#### WaveTrackr

# インストール方法

© 2023 Prior, Inc. 株式会社プライアの許可なく複製・改変等を行うことはできません。

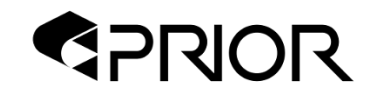

インストーラを入手

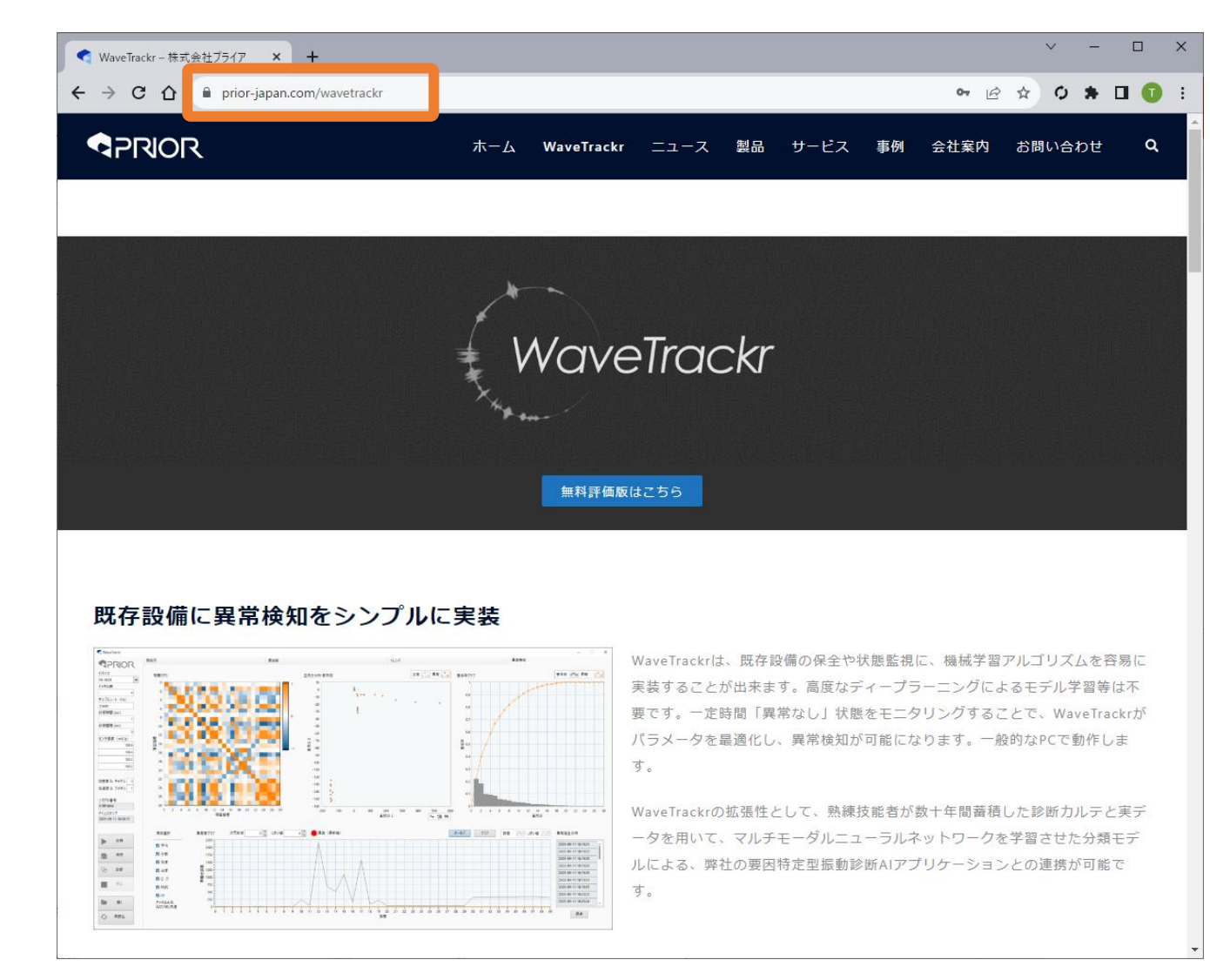

<https://prior-japan.com/wavetrackr> にアクセス

インストーラを入手

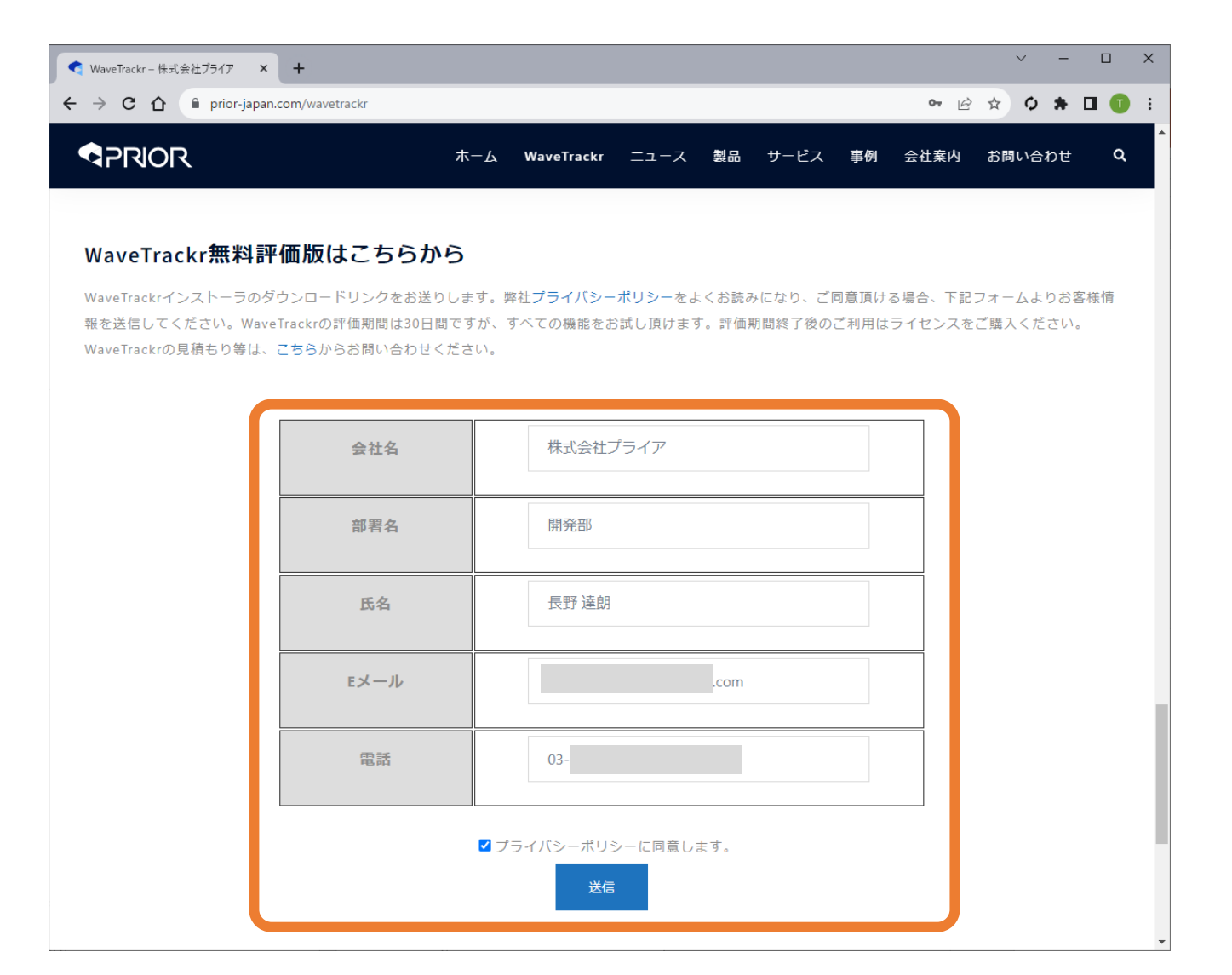

最下部にあるフォームにお客様情報を入力して送信

インストーラを入手

件名 WaveTrackrインストーラのリンクをお送りします(株式会社プライア) 長野 達朗 様 お世話になっております。株式会社プライアです。 この度は、WaveTrackrにご興味をお持ち頂きありがとうございます。 下記リンクよりインストーラをダウンロードしてください  $https://$ .zip Zipファイルを解凍後、WaveTrackr\_1\_0\_1 >> Volumeフォルダ内にある setup.exeを実行してください。 WaveTrackrの評価期間は30日間となり、すべての機能をお試し頂けます。 期間終了後のご利用はライセンスをご購入ください。 見積もりのご依頼など、お問い合わせはこちらからお願いします。 https://prior-japan.com/contact/ どうぞ宜しくお願い致します。 株式会社プライア https://prior-japan.com/

フォーム記載のメールアドレスにてダウンロードリンクが送られます。

 $\begin{array}{|c|c|c|c|c|}\n\hline\n\hline\n\hline\n\hline\n\end{array}$   $\begin{array}{|c|c|c|c|c|}\n\hline\n\hline\n\end{array}$   $\begin{array}{|c|c|c|c|}\n\hline\n\end{array}$  Volume

ホーム

共有

表示

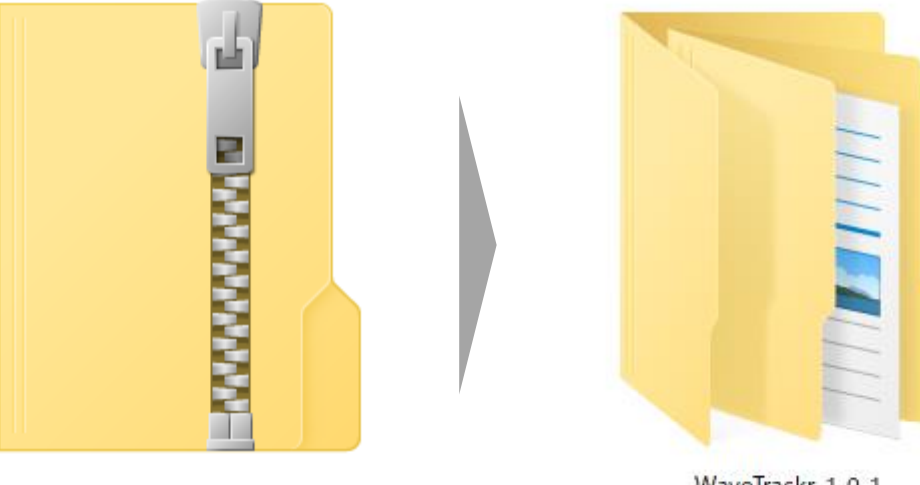

 $\leftarrow$   $\rightarrow$   $\rightarrow$   $\uparrow$   $\rightarrow$ WaveTrackr\_1\_0\_1 > Volume  $\sim$  0 م ا  $\wedge$ 種類 名前 更新日時 サイズ ■ クイック アクセス ファイル フォルダー bin 2023/10/25 15:43  $\Box$  PC license ファイル フォルダー 2023/10/25 15:43 3D オブジェクト ファイル フォルダー supportfiles 2023/10/25 15:44 →グウンロード nidist.id 2023/10/25 15:44 ID ファイル 1 KB リッチテキスト形式 99 KB 2023/10/13 10:48 ■ デスクトップ setup.exe アプリケーション 1,429 KB 2018/09/05 12:50 骨ドキュメント 2023/10/25 15:44 構成設定 35 KB ➡ ピクチャ 闘 ビデオ

WaveTrackr\_1\_0\_1.zip

WaveTrackr\_1\_0\_1

Zipファイルダウンロード後、解凍。WaveTrackr\_1\_0\_1≫Volume≫setup.exe を実行

WaveTrackrをインストール

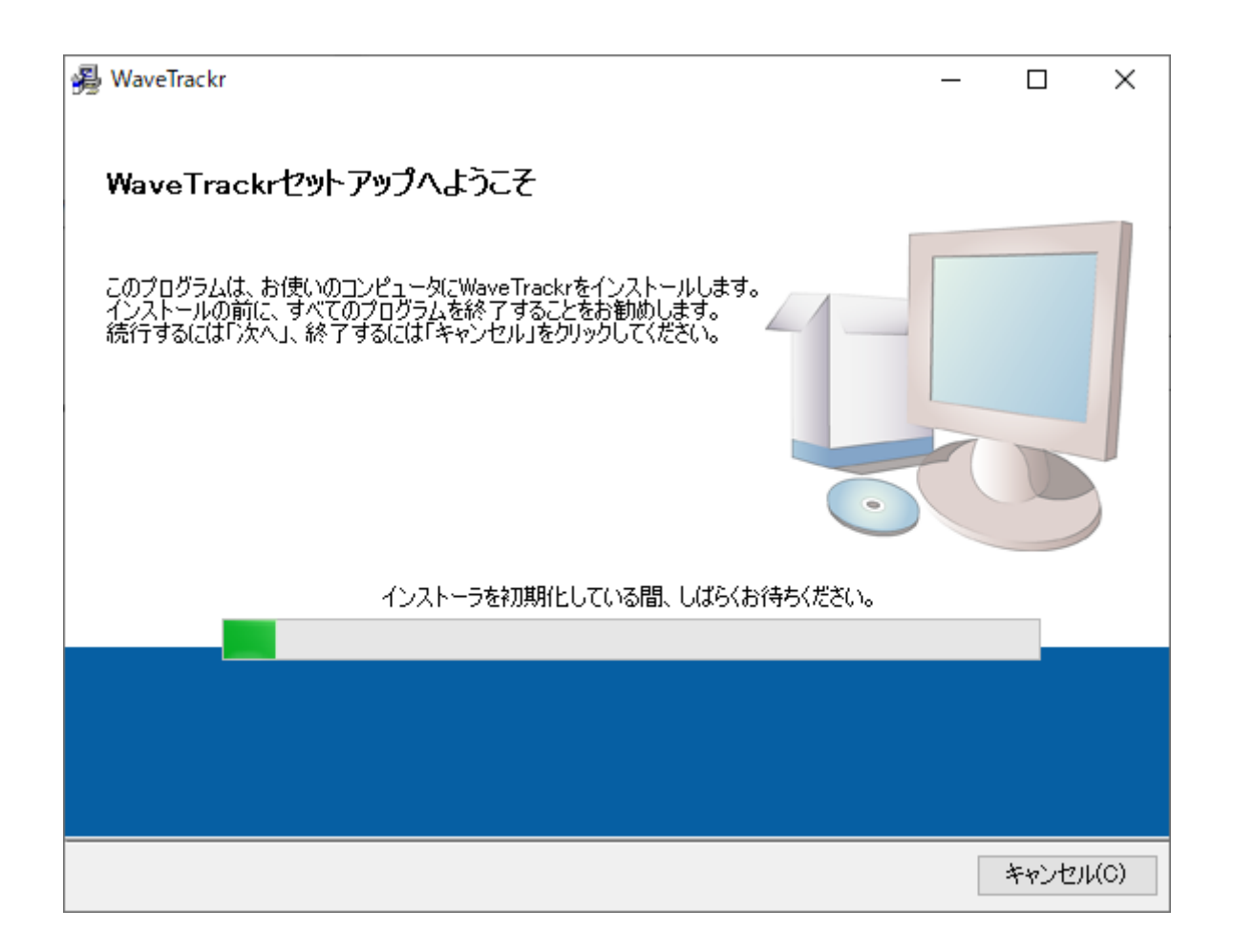

インストーラの初期化後、自動的に次に進みます。

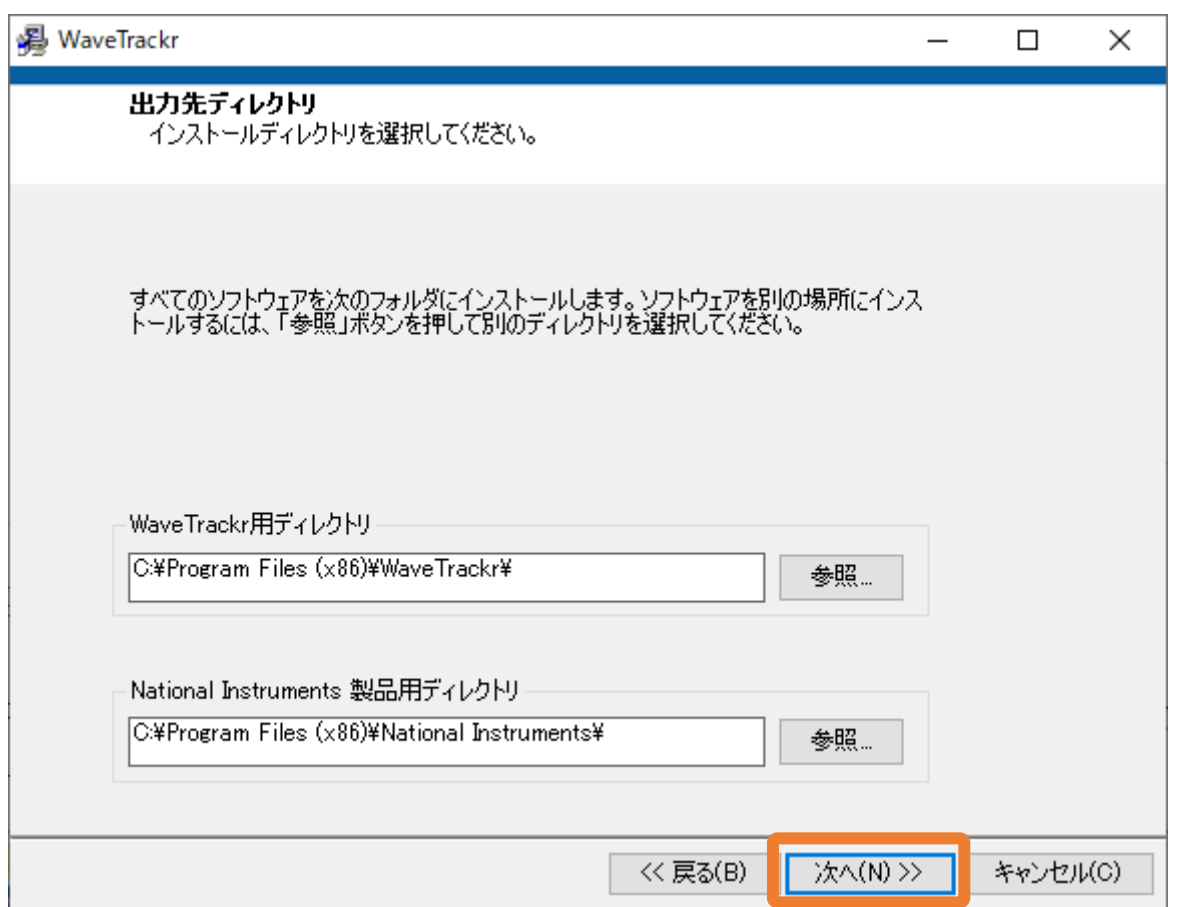

インストール先のフォルダを指定して「次へ」をクリックします。

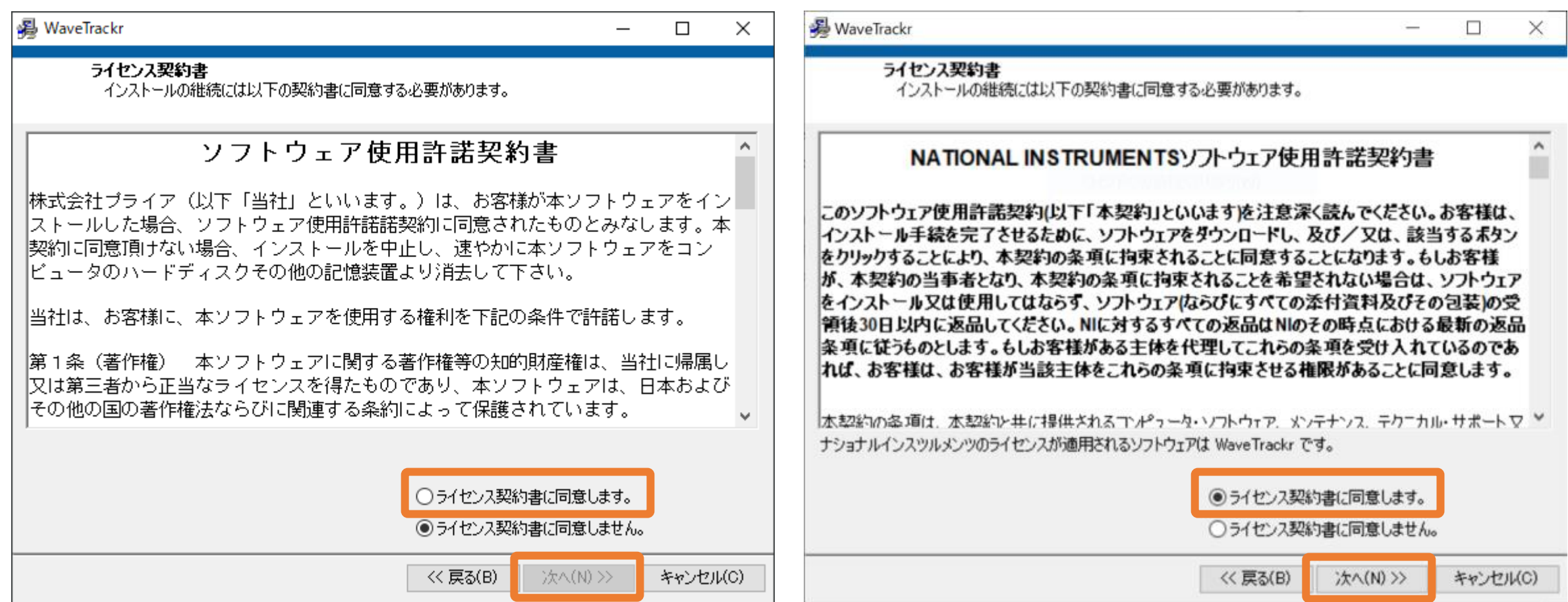

ライセンス契約内容を確認。同意する場合は「ライセンス契約書に同意します」を選択して「次へ」をクリック。

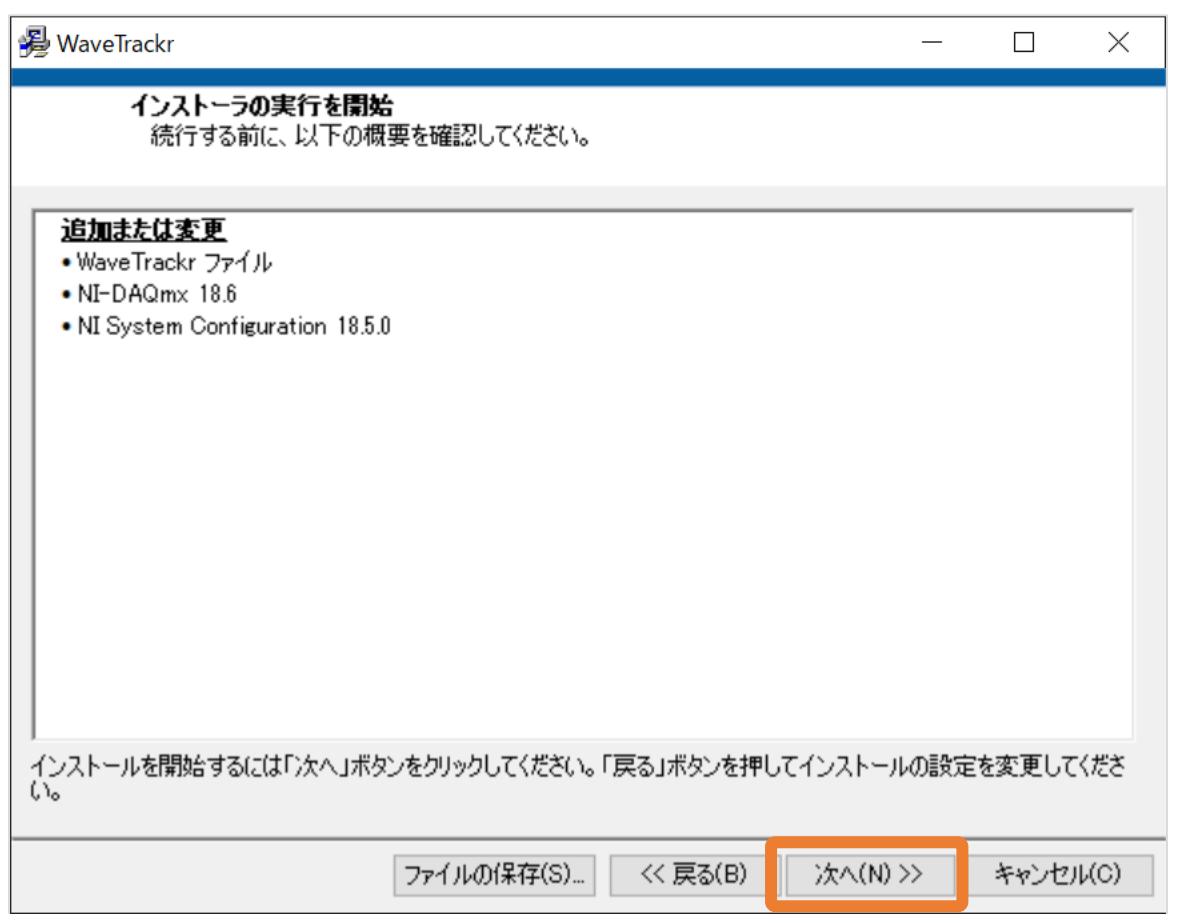

インストールされるファイルが表示されます。「次へ」をクリックしてインストールを開始。

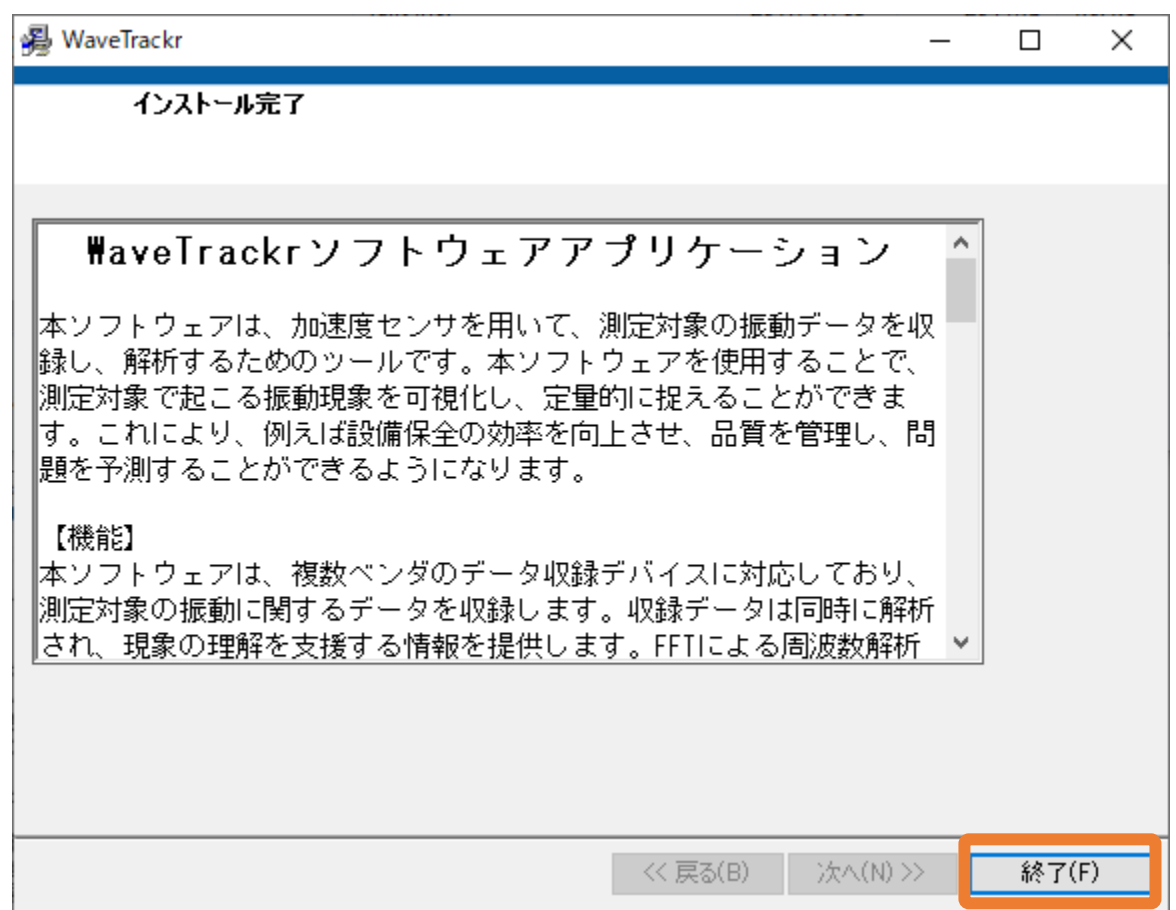

インストール完了後、ソフトウェアの概要説明が表示されます。「終了」をクリックして完了。

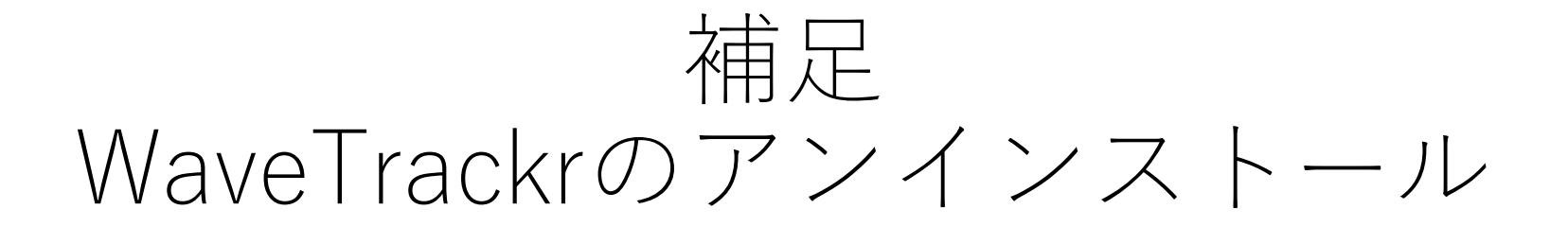

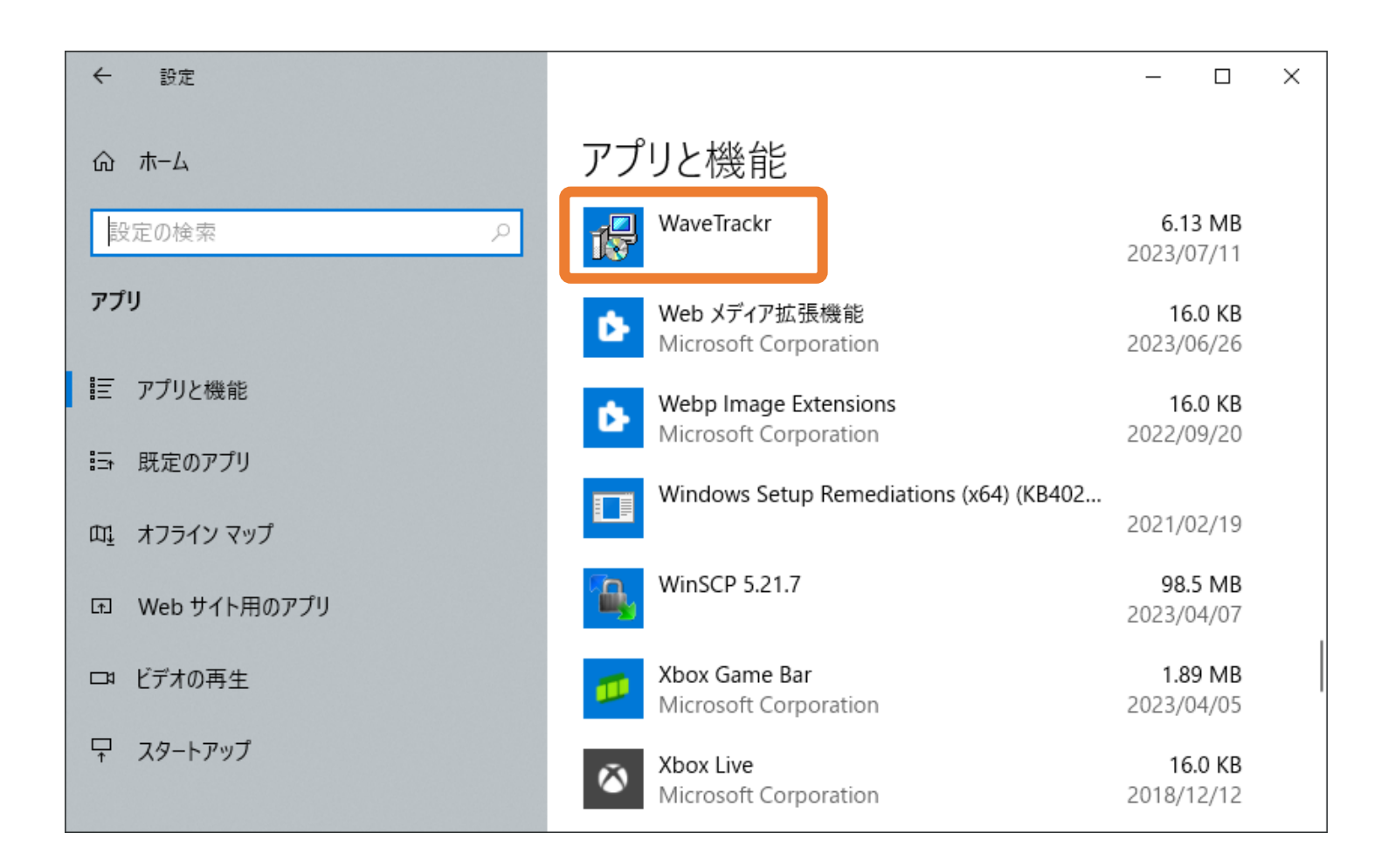

Windowsの設定≫アプリ≫アプリと機能より、WaveTrackrをアンインストールします。 収録済みデータが不要の場合、Documentsフォルダ内のWaveTrackr Dataも削除します。